# Voice Portalオプションの管理

#### 内容

はじめに 前提条件 要件 使用するコンポーネント 背景説明 User Voice Portalにアクセスするときのオプション ロケーション音声ポータル ユーザ音声ポータル 関連情報

# はじめに

このドキュメントでは、Location Voice Portal(LVP)のオプションとそれぞれを設定するフローに ついて説明します。

## 前提条件

#### 要件

次の項目について理解しておくことをお勧めします。

- ロケーション音声ポータル
- ユーザボイスメール機能の設定

使用するコンポーネント

このドキュメントの情報は、次のソフトウェアとハードウェアのバージョンに基づいています。

- Webex Calling
- Webexの通話場所

このドキュメントの情報は、特定のラボ環境にあるデバイスに基づいて作成されました。このド キュメントで使用するすべてのデバイスは、クリアな(デフォルト)設定で作業を開始していま す。本稼働中のネットワークでは、各コマンドによって起こる可能性がある影響を十分確認して ください。

#### 背景説明

Voice Portalは、エンドユーザがボイスメッセージングや個人別名録音などの電話インターフェイ

スを介してサービスにアクセスし、サービスを使用し、設定するためのエントリポイントを提供 します。Voice Portalを使用して、Auto Attendant(AA)グリーティングをリモートで録音すること もできます。Voice Portalには、どの電話機からでもアクセスできます。各当事者は、各自の設定 可能なパスコードを使用して、それぞれのサービスメニューにアクセスします。

### User Voice Portalにアクセスするときのオプション

ロケーション音声ポータル

Location Voice Portalに入るには、次の手順を実行します。

ステップ 1:Voice Portal番号または内線番号へのダイヤル

ステップ 2: Voice Portalパスコードプロンプトを入力し、\*を押します

ステップ 3: メールボックスIDを入力するか、Voice Portalの内線番号、または電話番号の後に #を入力します

ステップ 4: passcodeプロンプトに対してVoice Portal Admin passcodeを入力し、続けて#を入 力します。

IVR(自動音声応答)オプション:

- (1)自動応答グリーティング(所在地に複数の自動応答が設定されている場合、グリーティン グは「自動応答の番号に続けて#を入力してください。変更するAAに割り当てられている電 話番号または内線番号を入力します。)
	- (1)営業時間の案内
	- (2)時間外グリーティング
- (2)ブランディング構成
	- (1)ボイスポータルのグリーティング
		- (1)新しいVoice Portalグリーティングの録音
		- (2)現在のVoice Portalグリーティングの再生
		- (3)デフォルトのVoice Portalグリーティングに戻す
	- (2)ボイスメッセージグリーティング
		- ◎ (1)新しいVoice Portalグリーティングの録音
		- ◎ (2)現在のVoice Portalグリーティングの再生
		- (3)デフォルトのVoice Portalグリーティングに戻す
- (8)パスコード
- $\cdot$  (9) Exit

次の図に、Location Voice Portalの完全なフローを示します。

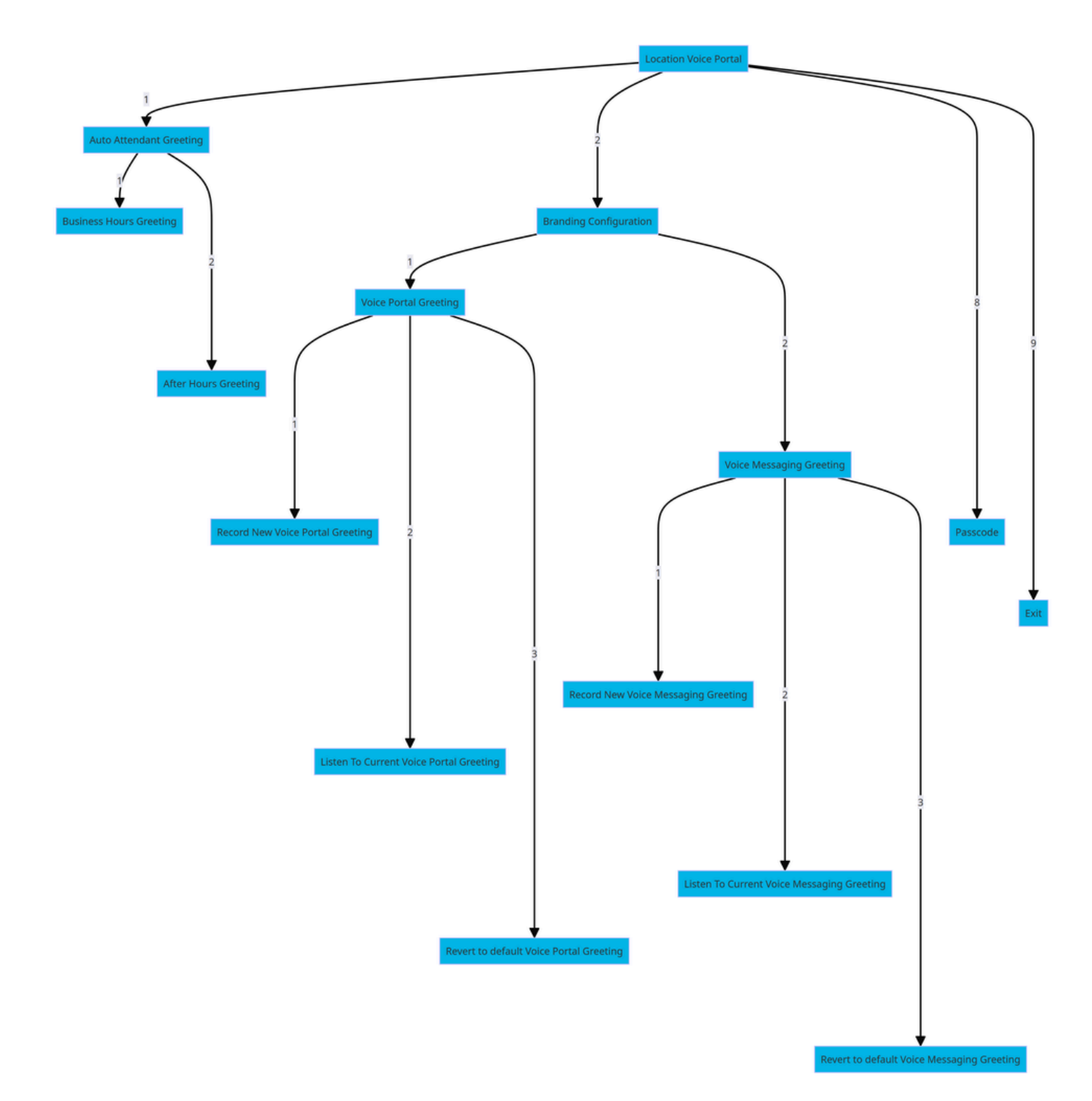

メニューコマンドツリー

ユーザ音声ポータル

ユーザVoice Portalを入力するには、次の手順を実行します。

ステップ 1:Voice Portalにコールします。

ステップ 2:メールボックスID(通常はユーザの内線番号)を入力し、続けてシャープ(#)キーを入 力します。

ステップ 3:パスコードを入力します。

ステップ 4:ボイスメールメニューオプションのプロンプトが開始されます。

IVRオプション:

- (1)ボイスメッセージング
- (3)グリーティング
	- 個人名
		- (1)新しい個人名の記録
		- (2)現在の個人名を聞く
		- (3)個人名の削除
	- (7)フレキシブルな着座・ホテル
		- ◎ (1)ホストステータスの確認
		- (2)ホストとの関連付け
		- (3)ホストとの関連付けの解除
		- (4)リモートホストとのアソシエーション解除
	- (8)パスコード
	- (9) Voice Portalの終了
- 次の図に、ユーザVoice Portalの完全なフローを示します。

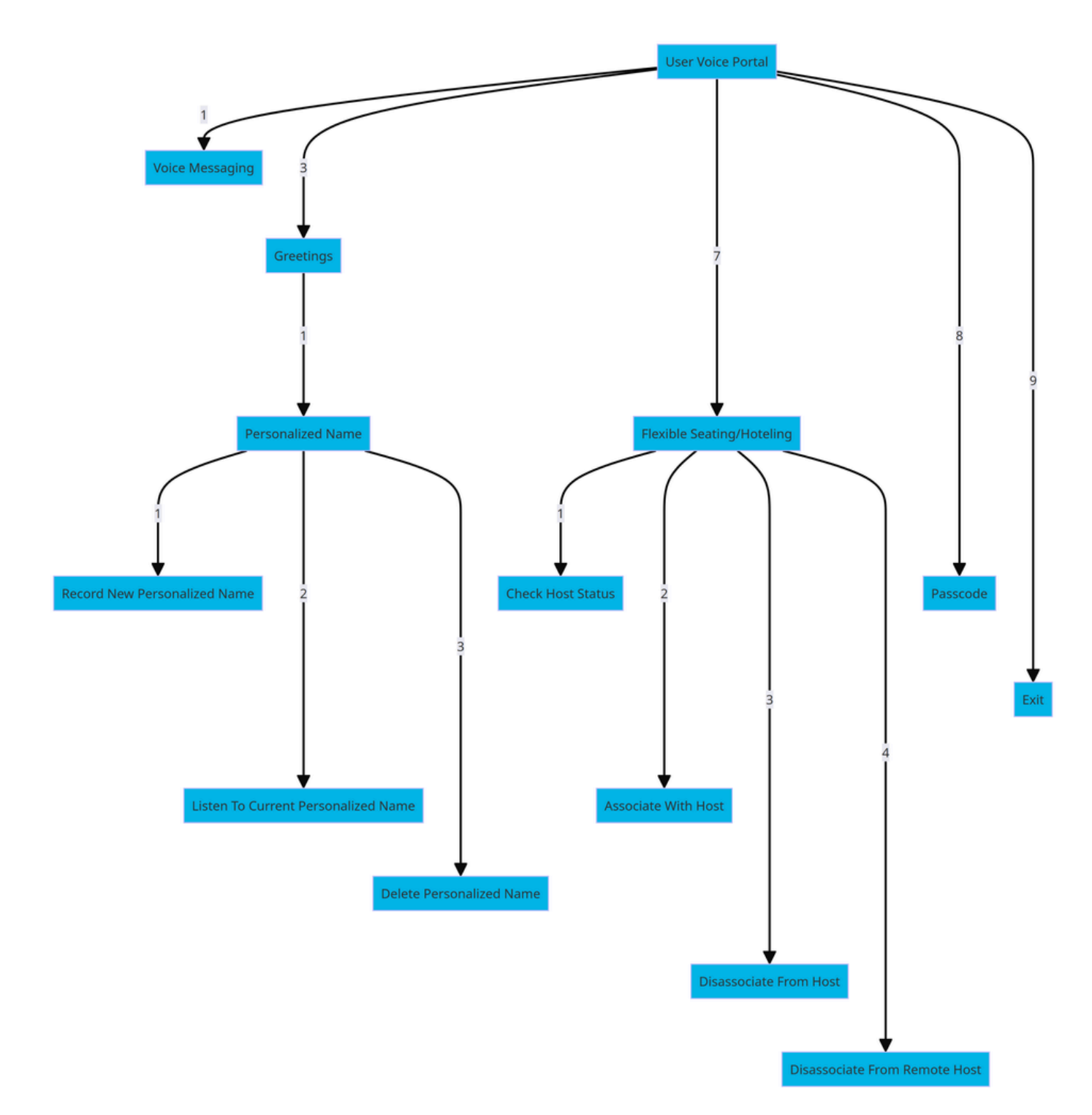

メニューコマンドツリー

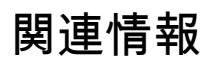

• [ボイスメールの設定](https://help.webex.com/en-us/article/fdkhld/Configure-your-voicemail-settings)

翻訳について

シスコは世界中のユーザにそれぞれの言語でサポート コンテンツを提供するために、機械と人に よる翻訳を組み合わせて、本ドキュメントを翻訳しています。ただし、最高度の機械翻訳であっ ても、専門家による翻訳のような正確性は確保されません。シスコは、これら翻訳の正確性につ いて法的責任を負いません。原典である英語版(リンクからアクセス可能)もあわせて参照する ことを推奨します。